## **Overførelse af skolemateriale til privat konto – ved skoleskift, fratrædelse eller andet.**

Google har gjort det nemt at overføre indhold fra en syddjursskoler-konto til en privat konto på en nem og effektiv måde. Det er særdeles nyttigt i forbindelse med, at elever eller personale ikke længere er tilknyttet en skole i Syddjurs Kommune, men gerne vil beholde mails og materiale gemt i drev. Det kræver, at man har eller får en privat Google-konto.

## Fremgangsmåden er:

- 1) Brug en computer
- 2) Start en browser og login på Google
- 3) Klik på de 9 felter

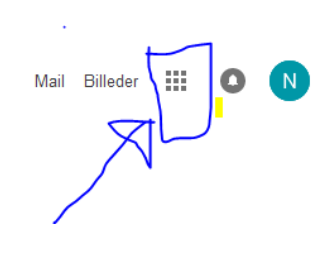

4) Klik på "Min Konto"

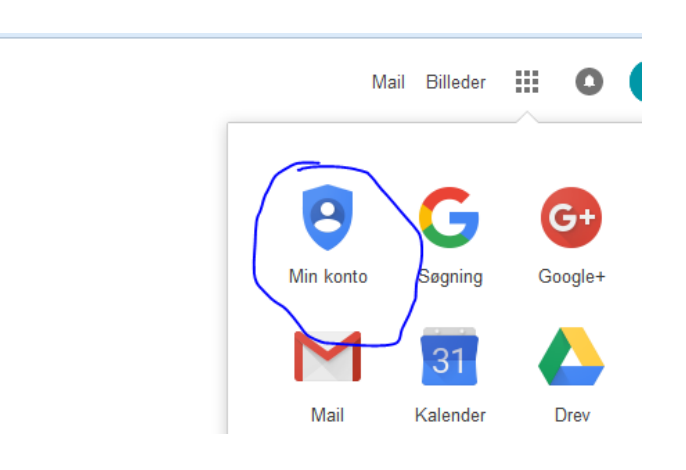

## 5) Klik på "Administrer dit indhold"

; til indstillinger og værktøjer, der giver dig mulighed for at beskytte dine data og din ordan dine oplysninger kan bruges til at få Googles tjenester til at fungere bedre for

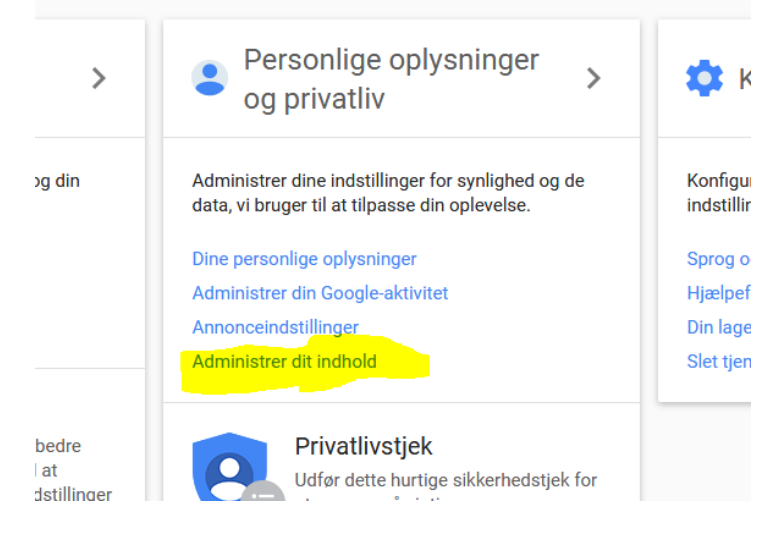

## 6) Klik "Start overførelse"

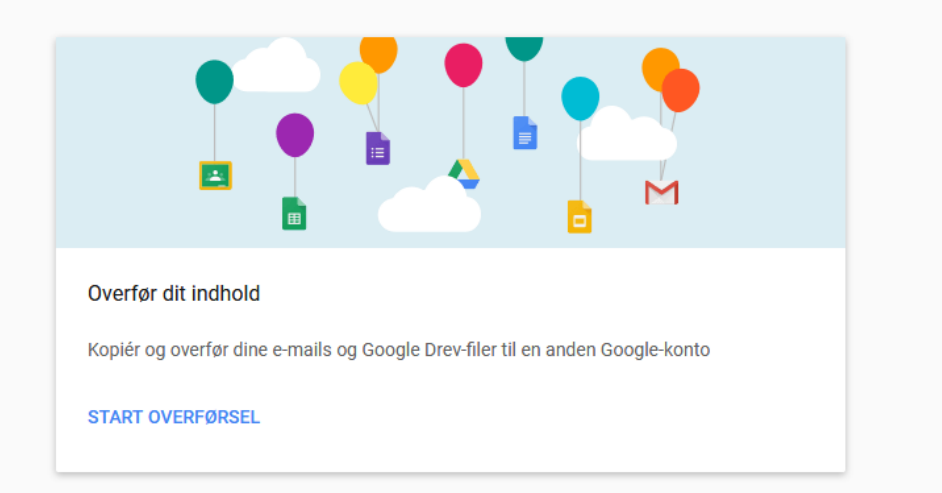

7) Følg herefter vejledningen i Google.